# Cisco عم JTAPI ثيدحت ةادأ مادختسإ ةيفيك IPCC Express Ī

## المحتويات

[المقدمة](#page-0-0) [المتطلبات الأساسية](#page-0-1) [المتطلبات](#page-0-2) [المكونات المستخدمة](#page-0-3) [الاصطلاحات](#page-0-4) [المشكلة](#page-1-0) [الحل](#page-1-1) [معلومات ذات صلة](#page-3-0)

## <span id="page-0-0"></span>المقدمة

يشرح هذا المستند كيفية تحديث إصدار عميل JTAPI (API Telephony Java (الذي يتم إستخدامه للاتصال بين خادم Cisco CallManager، وخادم حلول إستجابة العملاء (CRS)، وسطح المكتب الوكيل من Cisco IP داخل Cisco IP Express) IPCC (Center Contact. قبل الإصدار a3.03 من Express IPCC، يلزم اتصال كل عميل ب Cisco CallManager وتنزيل المكون الإضافي JTAPI محليا إلى سطح المكتب، ثم تنفيذ الترقية. باستخدام CRS الإصدار a3.03 والإصدارات الأحدث، يتم توفير أداة تحديث JTAPI التي يتم تشغيلها من خادم CRS الذي يقوم بتحديث جميع أجهزة الكمبيوتر المكتبية الوكيل.

### <span id="page-0-1"></span>المتطلبات الأساسية

#### <span id="page-0-2"></span>المتطلبات

توصي Cisco بأن تكون لديك معرفة بالمواضيع التالية:

- Cisco CallManager
	- Cisco CRS إدارة●

### <span id="page-0-3"></span>المكونات المستخدمة

تستند المعلومات الواردة في هذا المستند إلى الإصدار 3.1 من Express IPCC Cisco والإصدارات الأحدث.

تم إنشاء المعلومات الواردة في هذا المستند من الأجهزة الموجودة في بيئة معملية خاصة. بدأت جميع الأجهزة المُستخدمة في هذا المستند بتكوين ممسوح (افتراضي). إذا كانت شبكتك مباشرة، فتأكد من فهمك للتأثير المحتمل لأي أمر.

### <span id="page-0-4"></span>الاصطلاحات

### <span id="page-1-0"></span>المشكلة

في بيئة Cisco CRS، إذا كانت هناك أي تغييرات تم إجراؤها على Cisco CallManager (مثل تطبيق أي حزمة (حزم) خدمة أو مواصفات هندسية محددة)، فمن الضروري التحقق من إصدار عميل JTAPI على كل من خادم CRS و CallManager Cisco هما نفس الشيء. إذا كان عميل (عملاء) JTAPI مختلفا، فيمكن أن تظهر العديد من المشاكل. يتم إسقاط المكالمات عن المشاكل النموذجية، أو أن حالة الوكيل خاطئة، أو يتعذر على العملاء تسجيل الدخول.

م**لاحظة:** قم بتشغيل الأمر j**view ع**لى كل من Cisco CallManager وخادم CRS لتحديد إصدار عميل JTAPI.

#### الشكل :1 إصدار عميل JTAPI  $\Box$  $\times$ **EV** C:\WINNT\System32\cmd.exe C:\WINNT\java\lib>jview CiscoJtapiVersion<br>Cisco JTAPI version 1.4(2.3) Release

# <span id="page-1-1"></span>الحل

 $\blacktriangle$ 

تتيح لك أداة تحديث عميل JTAPI تحديث عميل JTAPI على خادم تطبيقات إستجابة العملاء (CRA (من Cisco وسطح المكتب الوكيل من Cisco إلى نفس إصدار عميل JTAPI المستخدم من قبل CallManager Cisco.

أكمل الخطوات التالية لترقية إصدار JTAPI لسطح المكتب الوكيل لجميع البرامج في نفس الوقت:

1. على خادم CRA، حدد **بداية>برامج>مسؤول Cisco CRA>اداة تحديث JTAP**I.**شكل 2: فتح أداة تحديث JTAPI** 

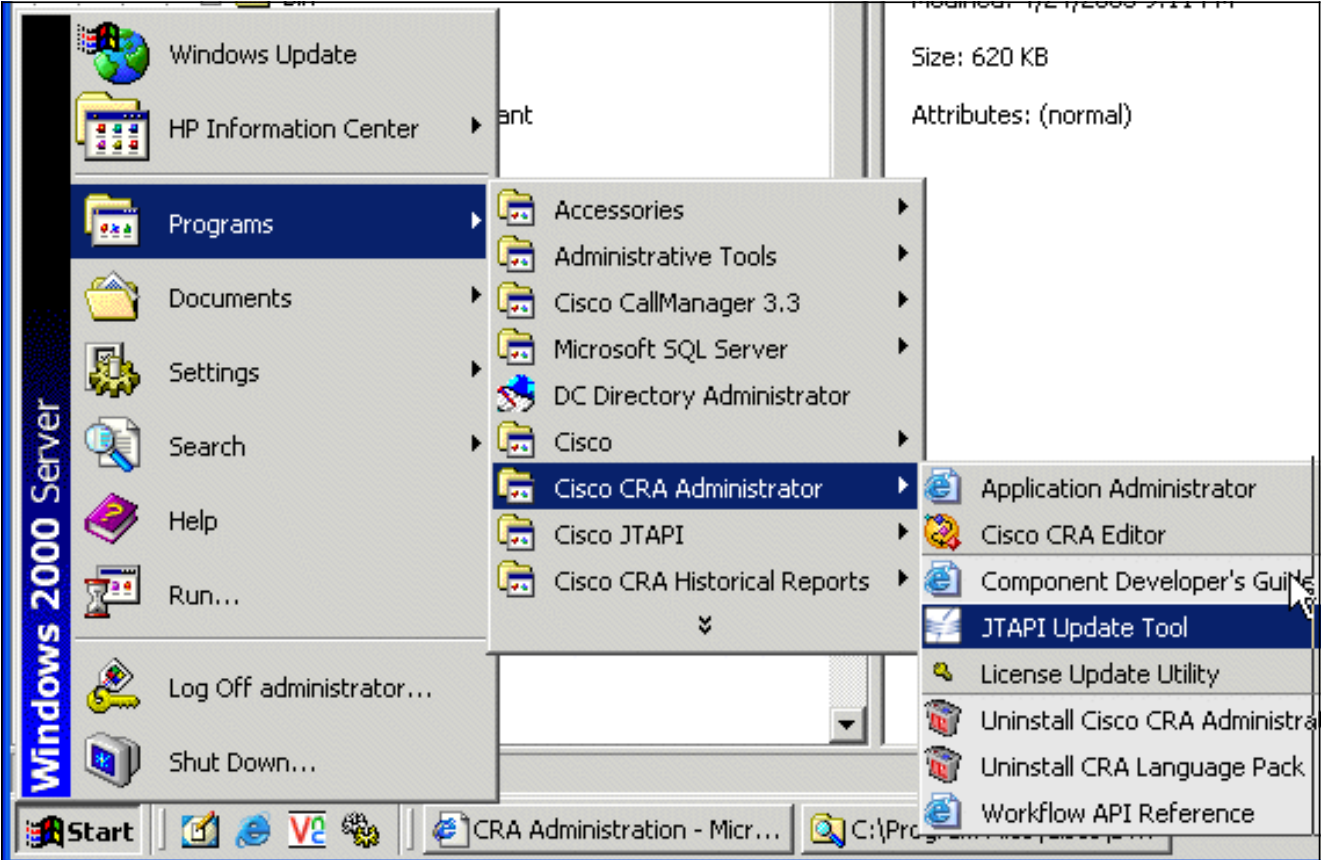

.2 في نافذة "مرحبا بك في معالج تحديث عميل JTAPI"، انقر فوق التالي لمتابعة المعالج (شكل 3).الشكل :3

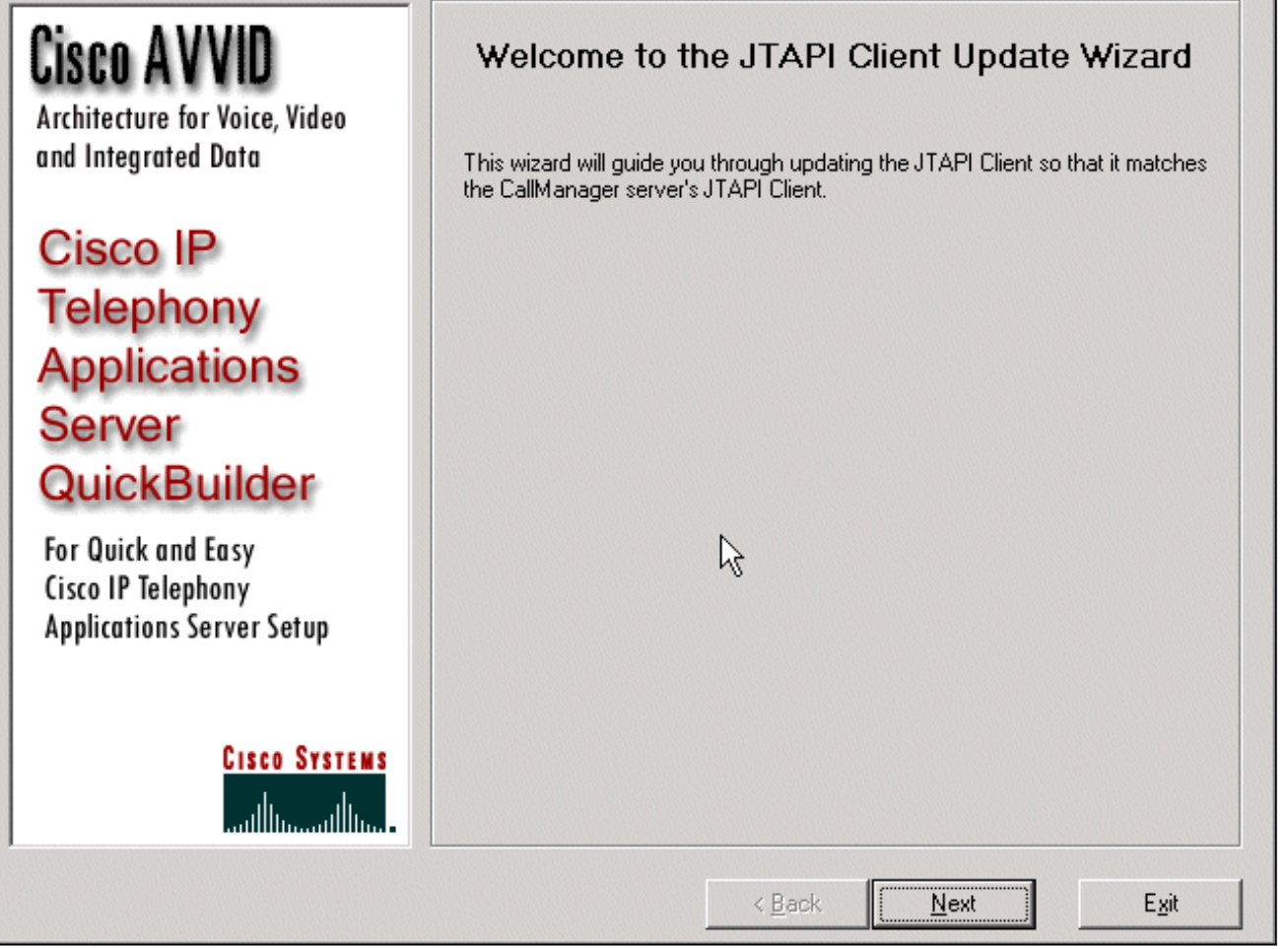

3. ي<u>عرض</u> هذا <u>نافذة</u> إصدارات برنامج JTAPI Client الذي يتم إستخدامه من قبل خادم CRA و Cisco CallManager.ملاحظة: إذا كانت الإصدارات المعروضة هي نفسها، انقر فوق **خروج الشكل 4: لا يلزم تحديث** JTAPI

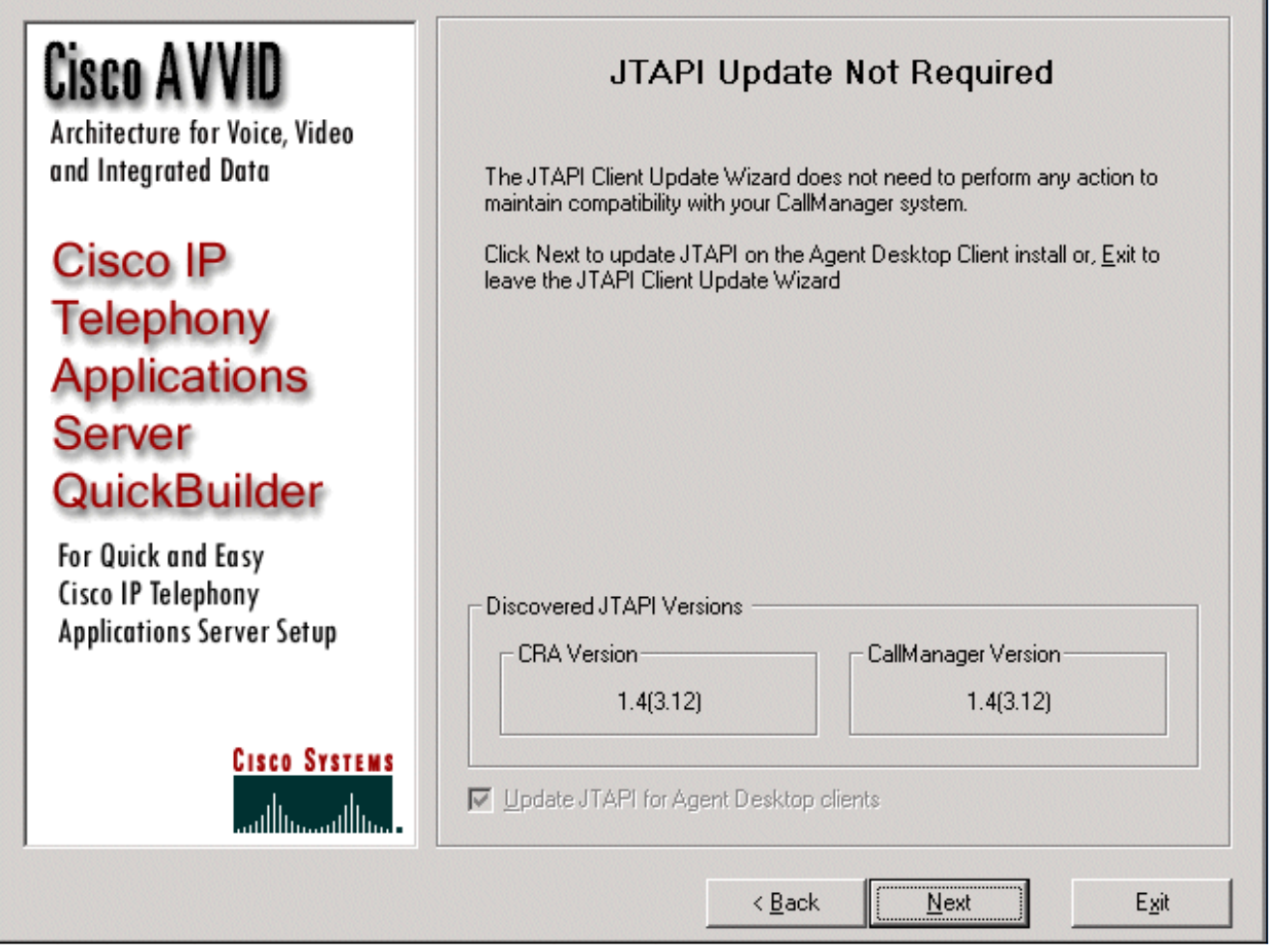

- .4 إذا كانت الإصدارات مختلفة، فتأكد من تحديد الخيار تحديث JTAPI لعملاء سطح المكتب الوكيل.
	- .5 انقر فوق Next) التالي). تفتح نافذة تشير إلى أن JTAPI قد انتهى من التحديثات.
		- .6 طقطقة خروج.
- قم بإعادة تشغيل محرك CRA لكي يصبح التحديث ساري المفعول بأي من الطريقتين التاليتين:أخترت .7 نظام>محرك من ال CRA إدارة قائمة.طقطقة إيقاف محرك.عند توقف محرك CRA، انقر فوق بدء التشغيل .أوقم بإعادة تشغيل محرك CRA من نافذة خدمات Windows.حدد بداية>برامج>أدوات إدارية>خدمات.
- قم بتسجيل الخروج ثم على جميع العملاء للحصول على أحدث معلومات JTAPI من الموقع المشترك .8 .c:\ProgramFile\CISCO\Desktop\_Config\Desktop\Agentins\JTAPI

ملاحظة: في خادم CRS، إذا تلقيت رسالة الخطأ LDAP. LDAP ، يجب التحقق من ترتيب ربط NICs على خادم Express IPCC. ما لم يستعمل أنت فسحة بين دعامتين monitore baser، أنت ينبغي يتلقى فقط واحد nic يمكن. في إعدادات شبكة Windows حيث تحدد ترتيب الربط، تأكد من أن بطاقة واجهة الشبكة النشطة هذه مدرجة أولا. إذا قمت بتغيير ترتيب ربط بطاقة واجهة الشبكة (NIC(، بعد إعادة تشغيل الخادم، يجب عليك تشغيل ملف PostInstall.exe الموجود على De:\Program Files\Desktop\Bin على C:\Program Files\Desktop

### <span id="page-3-0"></span>معلومات ذات صلة

- [JTAPI عميل تحديث Cisco IPCC Express Edition](//www.cisco.com/en/US/products/sw/custcosw/ps1846/products_administration_guide_chapter09186a008018eac5.html?referring_site=bodynav)
	- [القائمة المرجعية للدعم السريع ل IPCC Cisco](//www.cisco.com/en/US/products/sw/custcosw/ps1846/products_tech_note09186a00801bf090.shtml?referring_site=bodynav)
		- [الدعم الفني Systems Cisco](//www.cisco.com/cisco/web/support/index.html?referring_site=bodynav)

ةمجرتلا هذه لوح

ةي الآلال تاين تان تان تان ان الماساب دنت الأمانية عام الثانية التالية تم ملابات أولان أعيمته من معت $\cup$  معدد عامل من من ميدة تاريما $\cup$ والم ميدين في عيمرية أن على مي امك ققيقا الأفال المعان المعالم في الأقال في الأفاق التي توكير المالم الما Cisco يلخت .فرتحم مجرتم اهمدقي يتلا ةيفارتحالا ةمجرتلا عم لاحلا وه ىل| اًمئاد عوجرلاب يصوُتو تامجرتلl مذه ققد نع امتيلوئسم Systems ارامستناه انالانهاني إنهاني للسابلة طربة متوقيا.